**2011- 2012**

Actividad 12 Administración servidor Web HTTPS (Apache2) en Ubuntu Server --Escenario Alojamiento virtual basado en nombres

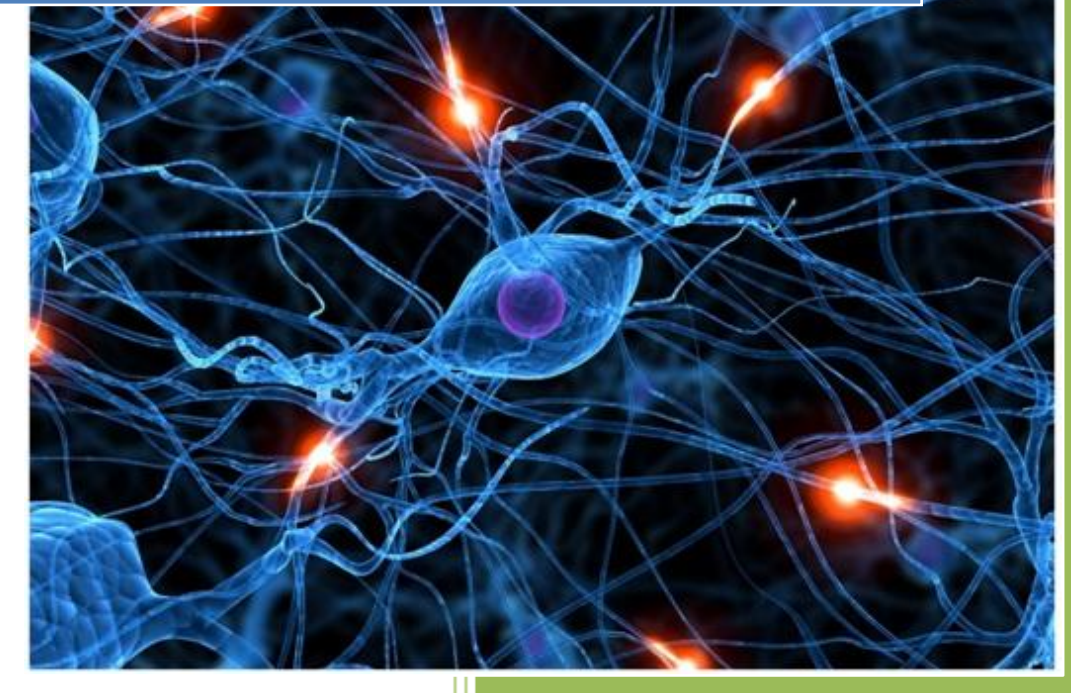

José Jiménez Arias IES Gregorio Prieto 2011-2012

Actividad 12 Administración servidor Web HTTPS (Apache2) en Ubuntu Server --Escenario Alojamiento virtual basado en nombres

**2011-2012**

## **ESCENARIO DE TRABAJO**

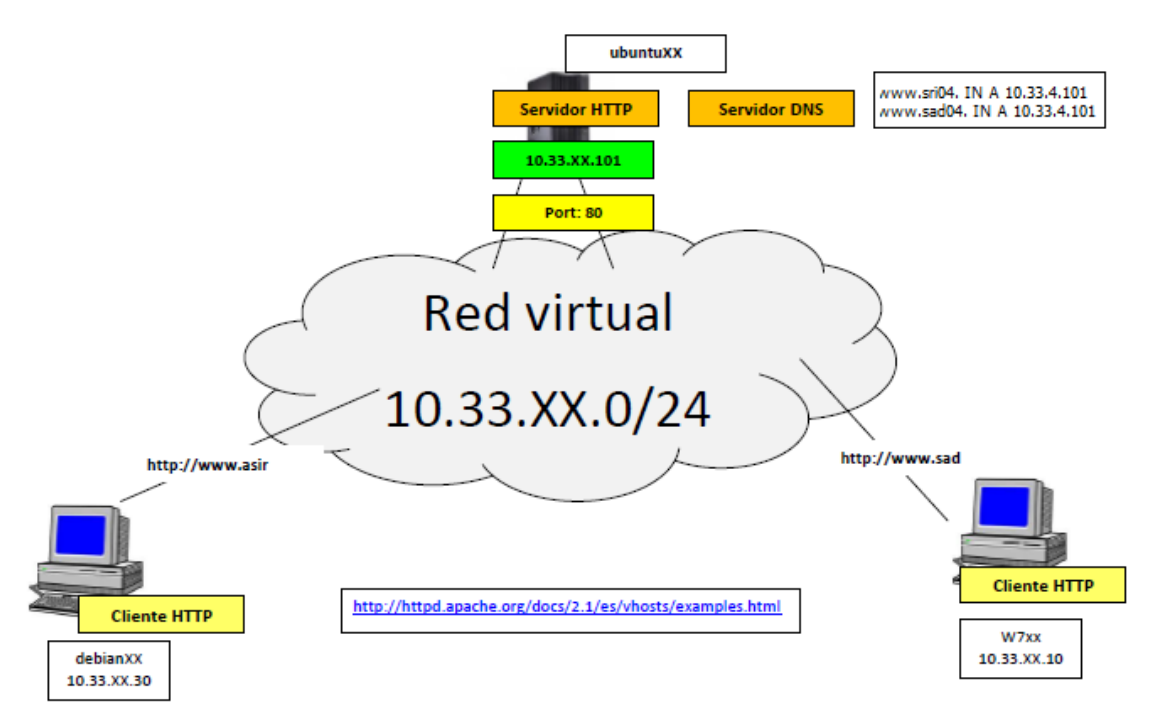

En primer lugar asegurarnos que en ubuntusrv04 tenemos una tarjeta de red y que esta tiene asignada la dirección 10.33.4.101

#### Link encap:Ethernet direcciónHW 00:0c:29:94:a4:af  $\mathsf{eth1}$ Direc. inet:10.33.4.101 Difus.:10.33.4.255 Másc:255.255.255.0

Posteriormente **COMPROBAMOS MUY MUY IMPORTANTE:**

Solo tener 1 NameVirtualHost 10.33.4.101:80, es decir evitar crear uno para cada sitio, tan solo dará un warning, pero esto es suficiente para que no funcione.

```
|root@ubuntusrv04:/etc/apache2/sites-enabled# /etc/init.d/apache2 reload
* Reloading web server config apache2
[Thu Jan 19 16:14:35 2012] [warn] NameVirtualHost 10.33.4.101:80 has no VirtualH
osts
                                                                         [ 0K
```
### **Nota:**

Con un solo NameVirtualHost (aconsejo definirlo en ports.conf) en esta práctica, nos aseguramos que entre por la dirección 10.33.4.101 y puerto 80.

Primero mira virtualHost de los sitios, si coincide la IP con la de la tarjeta por la que entra la petición sigue comprobando.

Luego mira la directiva ServerName del primer sitio, "si coincide la dirección introducida (www.sri04.asir04), muestra el contenido del directorio definido en DocumentRoot, si ServerName no coincide con el primer sitio, mira el segundo sitio con la IP del VirtualHost que coincida por la tarjeta que recibe la petición, compara ServerName, con la dirección introducida(www.sri04.asir04), si coincide muestra el contenido de DocumentRoot, si no coincide, sigue comparando. Si ya no hay más, muestra el contenido del primer sitio que comprobó.

# **COMENZAMOS CON LA PRÁCTICA:**

Comprobamos que existe los directorios sri04 y sad04 dentro de /var/www y dentro de estos contienen los ficheros sri04.html y sad04.html respectivamente.

En primer lugar creamos los **sitios**, los sitios son ficheros creado en directorio **/etc/apache2/sites-available**

Creamos los sitios definidos en el escenario de trabajo: sad04 y sri04

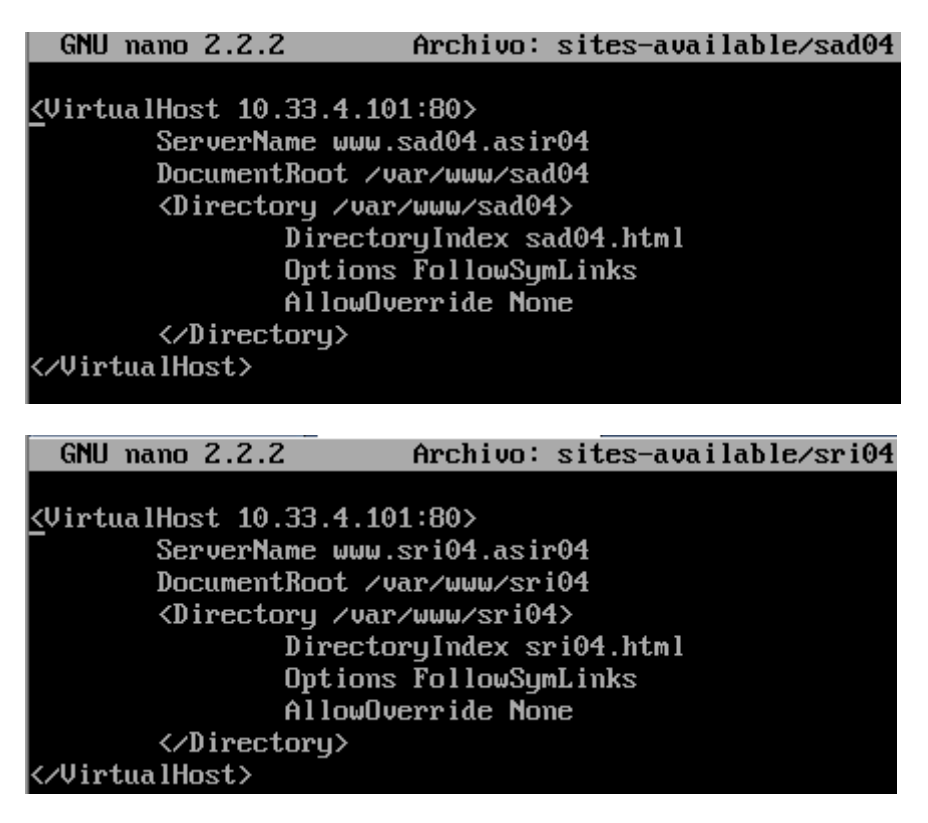

**Alumno: José Jiménez Arias Módulo: Servicios de Red e Internet** Actividad 12 Administración servidor Web HTTPS (Apache2) en Ubuntu Server --Escenario Alojamiento virtual basado en nombres

Una vez creamos los sitios, hemos de activarlos, esto se hace con la sentencia:

a2ensite *nombre\_del\_sitio*

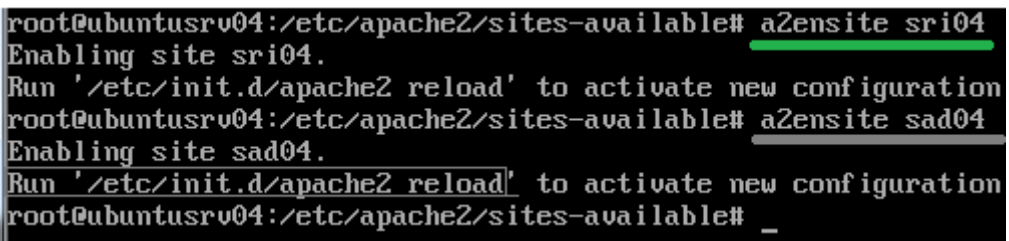

Para evitar errores recomendamos desactivar el sitio default con la sentencia:

a2dissite *nombre\_del\_sitio*

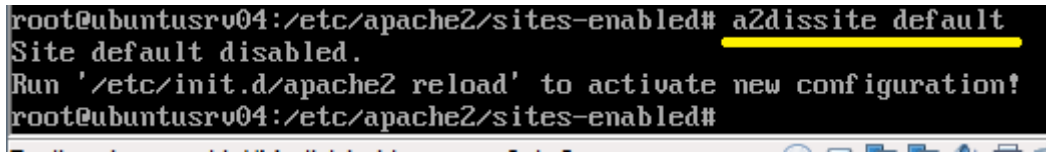

A continuación comprobamos que han sido activados, entramos en /etc/apache2/sitesenabled para comprobar que contiene los sitios activados y en funcionamiento.

```
|root@ubuntusrv04:/etc/apache2/sites-enabled# ls
sad04 sri04
```
Luego llegamos al paso MUY IMPORTANTE:

En ports.conf "puesto que es un fichero que carga apache2.conf mediante un include", escribimos el NameVirtualHost con la sintaxis: *NameVirtualHost Ip\_tarj\_entrada:puerto*

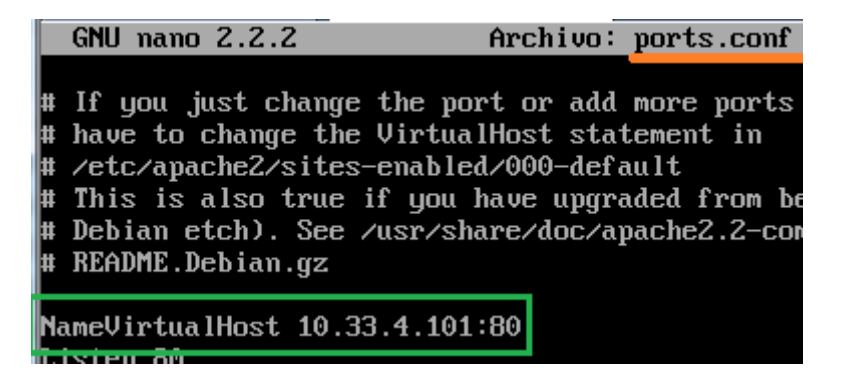

## Actividad 12 Administración servidor Web HTTPS (Apache2) en Ubuntu Server --Escenario Alojamiento virtual basado en nombres

## **COMPROBACIONES**

Tras las configuraciones anteriores realizamos un reload y nos disponemos a comprobar su funcionamiento.

Nos dirigimos al cliente W7 y escribimos www.sri04.asir04 para comprobar el sitio sri04

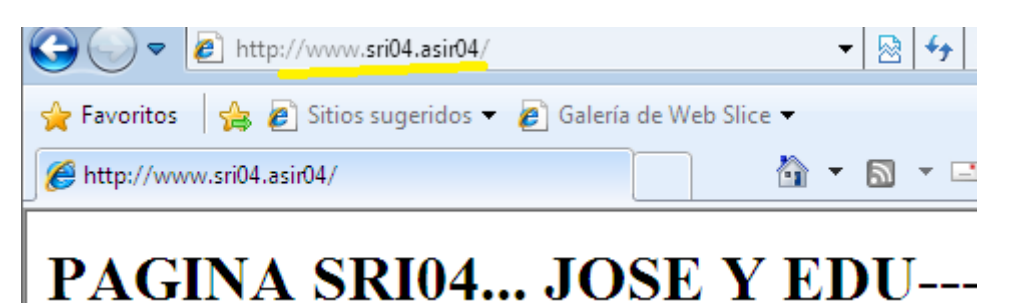

Nos dirigimos al cliente W7 y escribimos www.sad04.asir04 para comprobar el sitio sad04

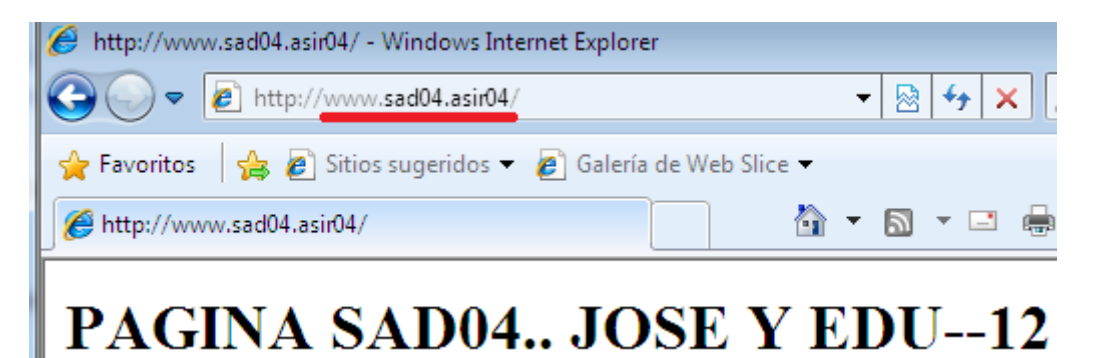